## **Admin Toolbox for Jira Release Notes 2.6.0**

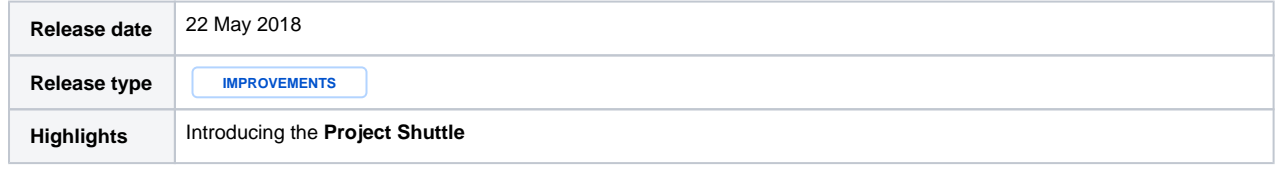

## **Features**

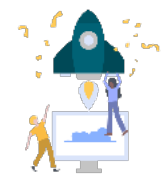

**[Project shuttle](https://apps.decadis.net/x/frAb)** - the new Admin Toolbox Navigation feature

Designed to provide more power to project categories, allow cascading project subcategories for better project organization and quicker project access for users.

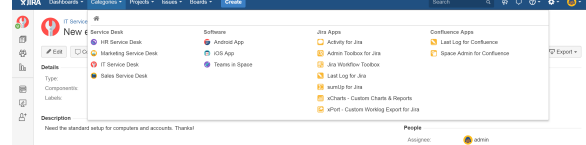

Jira administrators can configure Project Shuttle functionality in the Add-Ons section of the Jira Administration to:

- add/remove/rename project categories
- add **new Subcategories** to parent categories (parent categories can be other subcategories)
- sort categories and subcategories using drag-and-drop
- shift projects into and out of categories/subcategories using drag-and-drop
- decide on expanded or collapsed views
- enable/disable Project Shuttle

Jira users will be presented with a multi-column display of all available project categories/subcategories by clicking on the **Categories** button in the top menu bar.